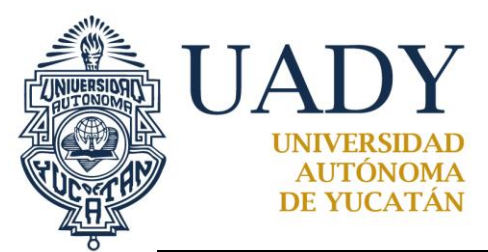

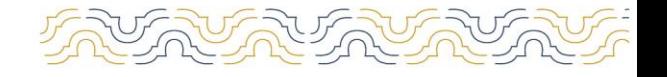

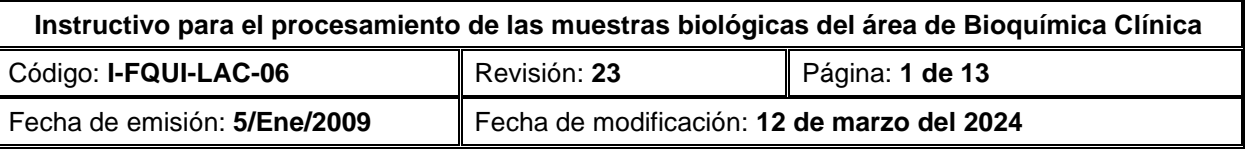

### **1.-OBJETIVO**

Realizar el análisis clínico solicitado según sea, en el área de Bioquímica Clínica, así como brindar la información necesaria acerca de la manera correcta de operar los equipos de Bioquímica Clínica "COBAS INTEGRA 400 PLUS" y "Bio-Rad D-10".

# **2.- ALCANCE**

Aplica para todo el personal Químico que procese las muestras biológicas (suero, sangre con EDTA, plasma y orina) de los usuarios que acuden al Laboratorio de Análisis Clínicos de Servicio a la Comunidad de la Facultad de Química y Módulo Fénix.

# **3.- DESCRIPCIÓN DE LA OPERACIÓN**

1. Registrar y/o verificar la temperatura de los refrigeradores R5 y R6 en el formato "Registro de la temperatura del refrigerador F-FQUI-LAC-24" de acuerdo con el calendario realizado por el responsable del laboratorio.

2. Registrar la temperatura del refrigerador R4 en el formato "Registro de la temperatura del refrigerador F-FQUI-LAC-24" y del congelador C1 en el formato "Registro de la temperatura del congelador F-FQUI-LAC-40".

3. Las pruebas a realizar serán registradas en los formatos "Hoja de trabajo de Bioquímica Clínica F-FQUI-LAC-32" (electrónico), "Informe de resultado de Curva de Tolerancia a la Glucosa en orina F-FQUI-LAC-01" e "Informe de Resultados de HbA1c F-FQUI-LAC-118" (electrónico), éste último al final de la jornada se imprimirá y los dos últimos se firmarán.

4. Centrifugar las muestras coaguladas y sangre completa con EDTA a 3000 rpm durante 10 minutos para obtener suero y/o plasma, identificadas con una etiqueta con código de barras, folio y nombre del paciente obtenido del software del laboratorio.

5. Procesar diariamente el Control de Calidad Interno de las pruebas solicitadas y cada mes el Control de Calidad Externo del Programa de Aseguramiento de la Calidad para los Laboratorios (PACAL) de acuerdo al calendario establecido por este.

6. Los controles internos una vez alicuotados para su uso permaneceran almacenados de acuerdo a la descrito en los insertos. En el caso de los controles externos, permanecerán a temperatura de entre 2 y 8 °C hasta el momento de su uso.

7. Los resultados del Control de Calidad Interno se almacenarán en sus carpetas correspondientes.

8. Calibrar las pruebas que se requieran con base a las necesidades propias de cada reactivo. Una vez alicuotados para su uso permanecerán almacenados de acuerdo a lo descrito en los insertos.

9. Para el procesamiento de las muestras se utilizará la correlación del Índice de Hemólisis (cantidad en mg/dL

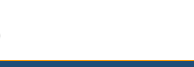

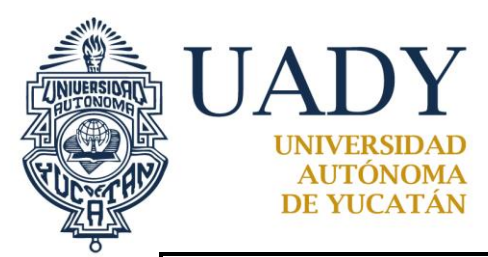

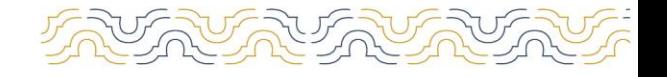

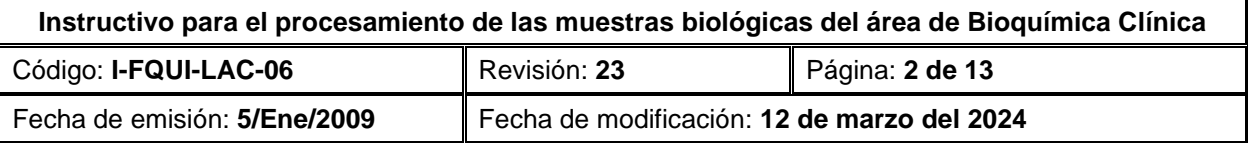

de Hemoglobina) con el grado de Hemólisis señalado en el Anexo 1.

10. Utilizar sangre completa con EDTA para pruebas de Hemoglobina Glicada (HbA1c).

11. Realizar la estadística diaria en el formato "Hoja estadística de estudios F-FQUI-LAC-48".

12. Registrar en las bitácoras de "Mantenimiento y uso diario COBAS INTEGRA 400 PLUS F-FQUI-LAC-59 y Bio-Rad D-10 F-FQUI-LAC-119" las actividades realizadas.

13. Actualizar cuando se requiera el formato "Control y preservación de reactivos F-FQUI-LAC-52".

14. Realizar el registro de la bitácora de "Mantenimiento y uso diario de micropipetas F-FQUI-LAC-107" y de la bitácora de "Mantenimiento y uso diario de centrífuga F-FQUI-LAC-110".

15. Para solicitar insumos y reactivos, llenar el formato "Solicitud de material F-FQUI-LAC-05" y la "Solicitud de material del almacén F-FQUI-LAC-93" y entregar al responsable del LACSC.

#### **USO Y MANEJO DEL COBAS INTEGRA 400 PLUS**

1. Antes de encender el equipo COBAS INTEGRA 400 PLUS verificar:

- Que los contenedores de agua desionizada, de desechos líquidos, reactivo Cleaner y residuos sólidos estén en el nivel requerido.
- Que existan suficientes cubetas de reacción limpias en el contenedor.
- Checar el nivel de reactivos de la bandeja ISE en las siguientes posiciones:
	- − Posición 1: Activador.
	- − Posición 7: NaCl Diluent 9%.
	- − Posición 8: ISE Deproteinizer.

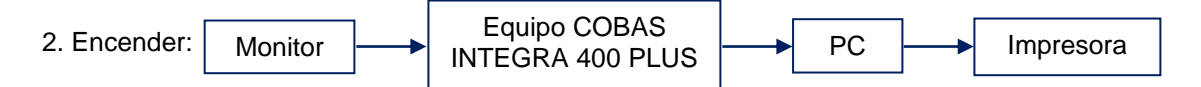

- 3. Una vez cargada la pantalla principal entrar al sistema de la siguiente forma:
	- En la barra de estado dar doble clic en ninguno (parte inferior de la pantalla) e ingresar el ID UADYR (con mayúsculas) y la contraseña uadyr (con minúsculas) y entrar al sistema.

4. Cuando el equipo solicite el mantenimiento diario:

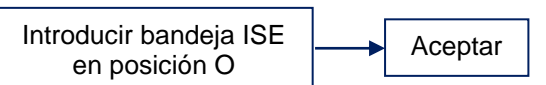

**NOTA:** Cuando se cambie un reactivo, señalar el recuadro del reactivo sustituido y dar clic en aceptar.

5. Cuando el equipo solicite el mantenimiento semanal, se realizará por la mañana antes del procesamiento de las muestras.

6. Al término de los mantenimientos, esperar a que el equipo alcance la temperatura adecuada para introducir las

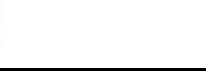

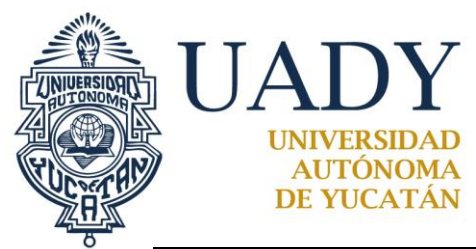

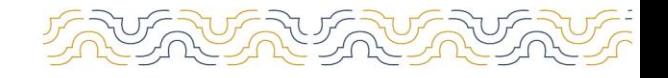

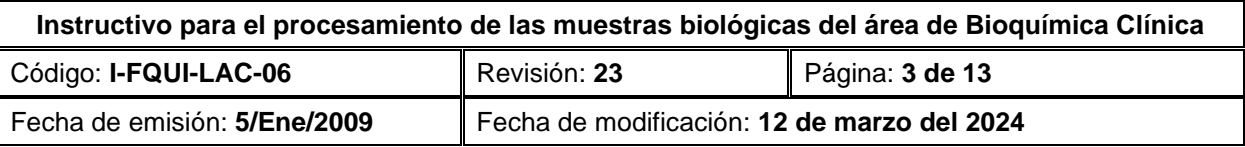

bandejas anchas azules que contienen los reactivos.

7. Seleccionar la pestaña "casetes" y verificar el número de pruebas, así como las condiciones en las que se encuentra cada uno de ellos. Cambiar o colocar un casete adicional en caso de ser necesario.

8. La posición de las bandejas de calibración, control de calidad y muestras en el equipo se señalan en la tabla 1.

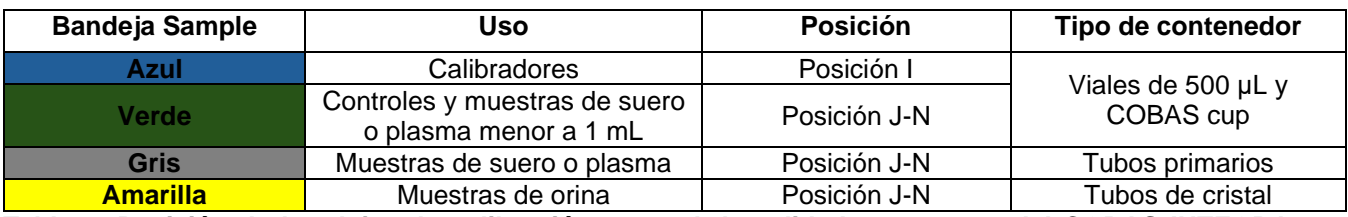

**Tabla 1. Posición de bandejas de calibración, control de calidad y muestras del COBAS INTEGRA 400 PLUS**

9. Para elaborar órdenes de trabajo de calibración se realiza el siguiente proceso:

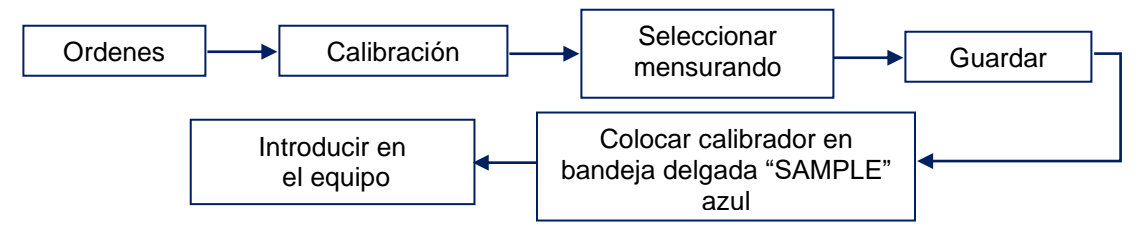

10. Para elaborar las órdenes de trabajo del CCI se realizan los siguientes procesos:

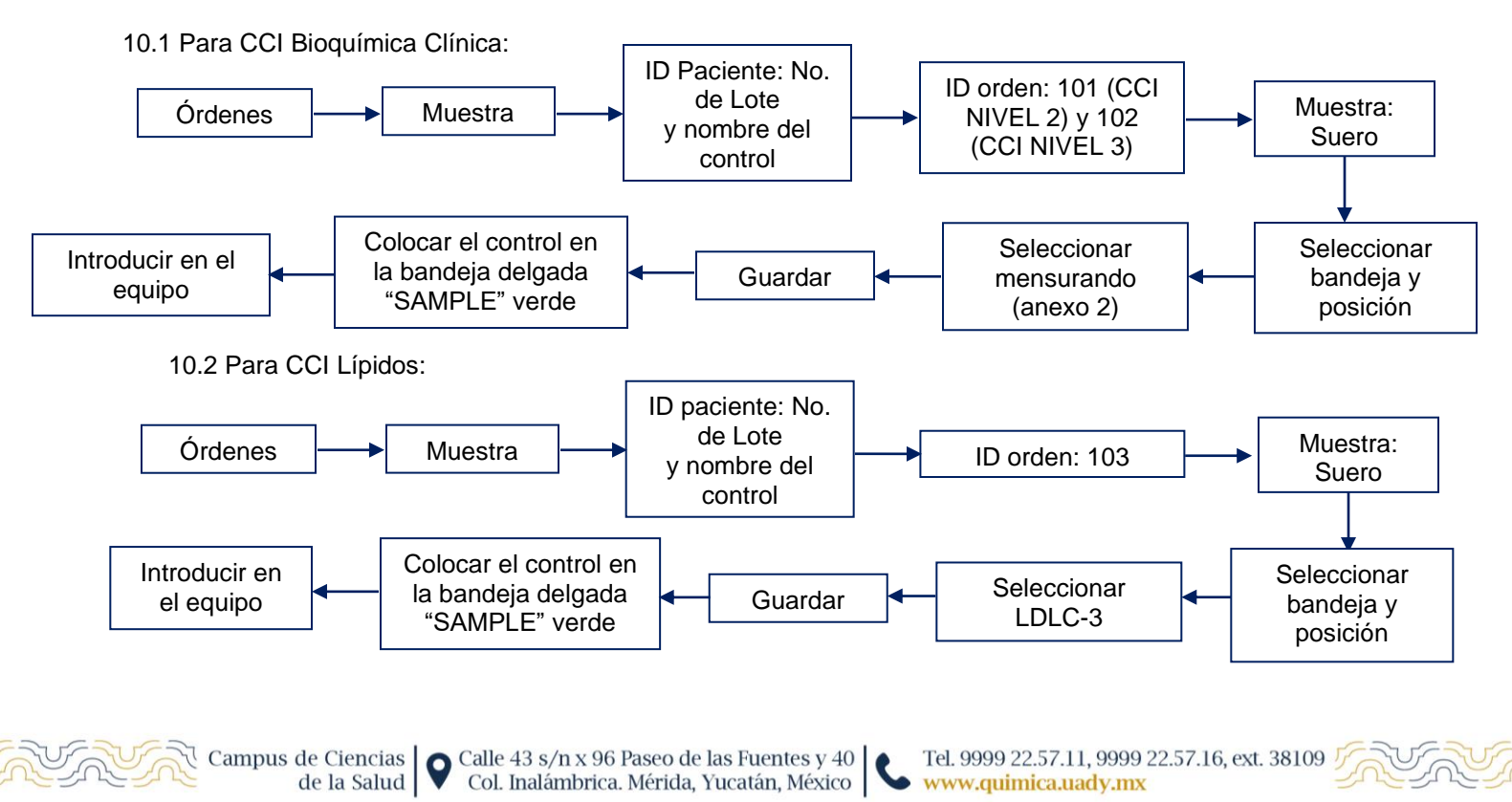

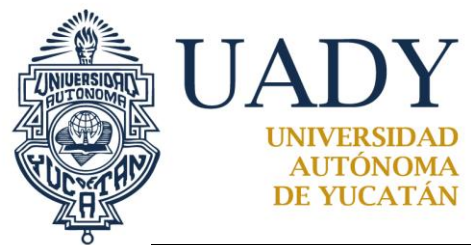

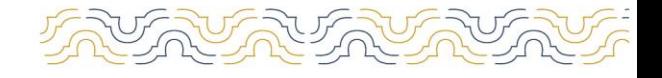

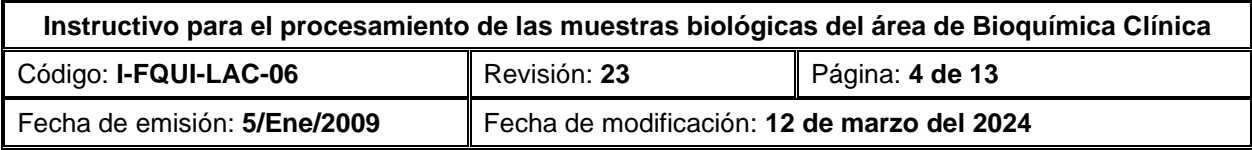

10.3 Para CCI Perfil Reumático:

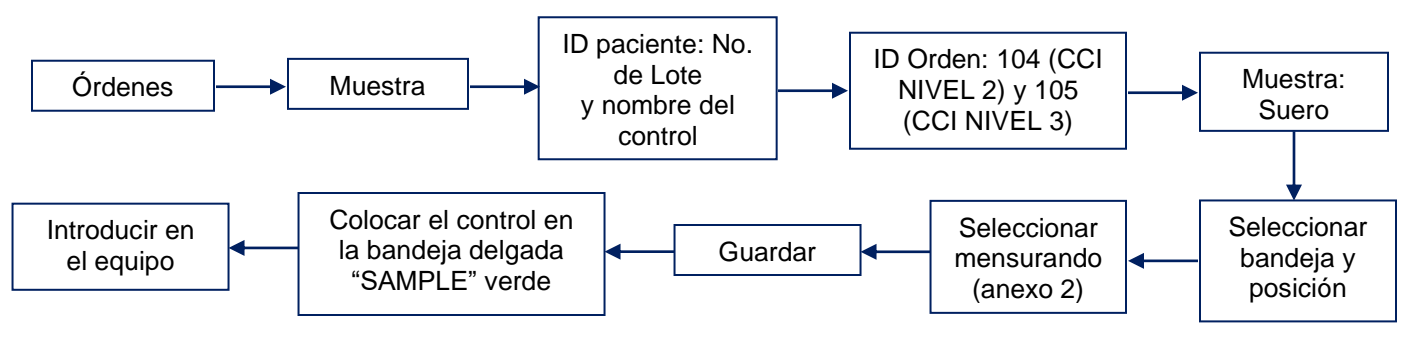

11. Las órdenes de trabajo de muestras de pacientes (suero/orina) con etiquetas se generan en el software del laboratorio y se transfieren al equipo. Luego se realiza el siguiente proceso:

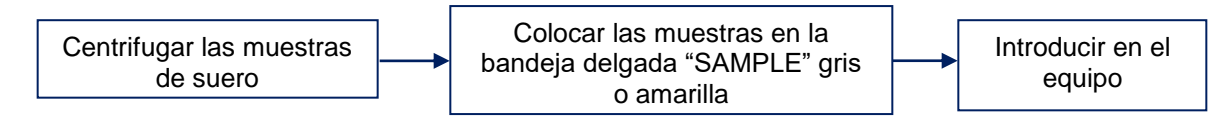

12. Para elaborar órdenes de trabajo de muestras de pacientes sin etiquetas se realiza el siguiente proceso:

12.1 Muestras de pacientes (suero, plasma u orina):

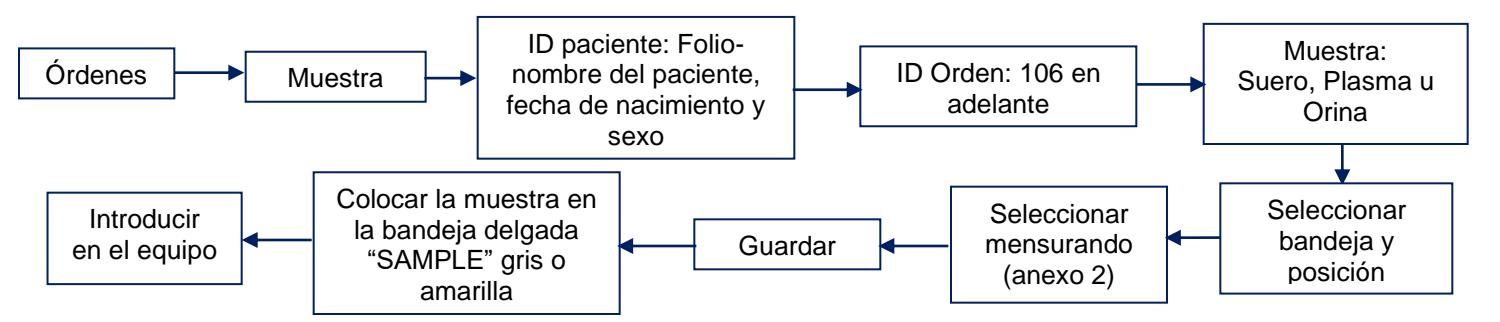

**Nota:** En caso de que el paciente tenga más de una orden de trabajo, se agregan las pruebas faltantes de los otros folios al que tiene la mayor cantidad de pruebas. En las determinaciones de mensurando en orina se realizarán las diluciones de acuerdo con el ANEXO 3. Cuando el resultado se encuentre fuera del rango de linealidad, se realizará la dilución correspondiente para conseguir una concentración medible.

13. Para muestras de suero o plasma con poca cantidad se realiza el mismo procedimiento del paso 12 cambiando en la opción posición la bandeja delgada SAMPLE verde y el lugar donde irá la muestra. Repetir este procedimiento para programar todas las muestras a procesar. Colocar en el COBAS cup una etiqueta con el folio del paciente, agregar 500 µL del suero o plasma en la copa correspondiente y colocarlo en la posición en la que se grabó e introducir la bandeja en el equipo.

 $\overline{\mathbf{c}}$ 

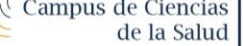

Campus de Ciencias  $\bigcirc$  Calle 43 s/n x 96 Paseo de las Fuentes y 40<br>de la Salud  $\bigcirc$  Col Inalámbrica Mérida Yucatán México Col. Inalámbrica. Mérida, Yucatán, México

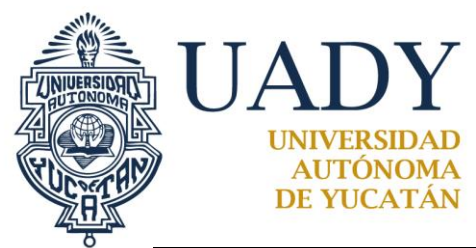

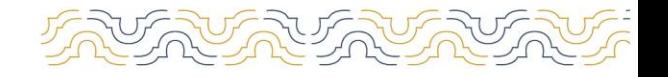

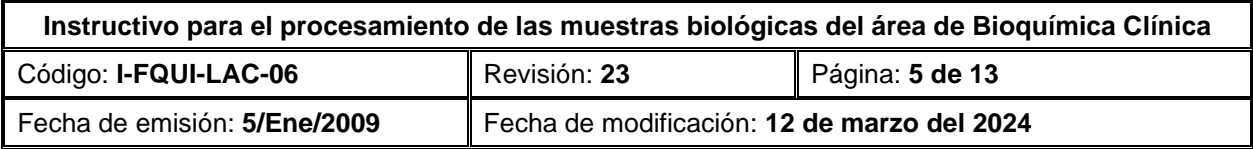

14. Los resultados de las muestras proporcionadas por el área de Uroanálisis y Coproanálisis son reportados por el químico responsable en el software de laboratorio y esto mismo ocurre con los resultados del área de Bioquímica Clínica.

15. Terminado el proceso de cada una de las pruebas realizadas a los pacientes, los resultados se imprimen automáticamente siempre y cuando estén dentro de los límites de referencia establecidos en el equipo. Los resultados se pueden visualizar de la siguiente manera:

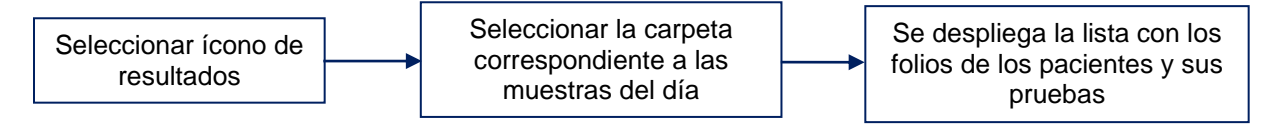

16. Cuando los resultados se encuentran fuera de los valores de referencia indicados en el equipo, se tendrán que validar para que se puedan imprimir de la siguiente manera:

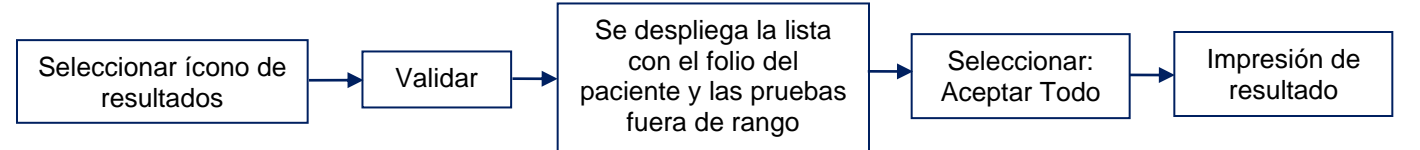

17. Al término del proceso e impresión de los resultados de las muestras de los pacientes, se validan en el software del laboratorio. **Nota:** El compendio de los resultados del "Informe final de Bioquímica Clínica F-FQUI-LAC-08" es firmado por el responsable del área o Químico designado en el área en su primera hoja y se entrega al responsable del Laboratorio.

18. Terminando el trabajo del día, se coloca el equipo en Standby, se retiran las bandejas de reactivos, calibradores, controles y muestras, se procederá a Archivar los resultados, Purgar órdenes y resultados del día de la siguiente manera:

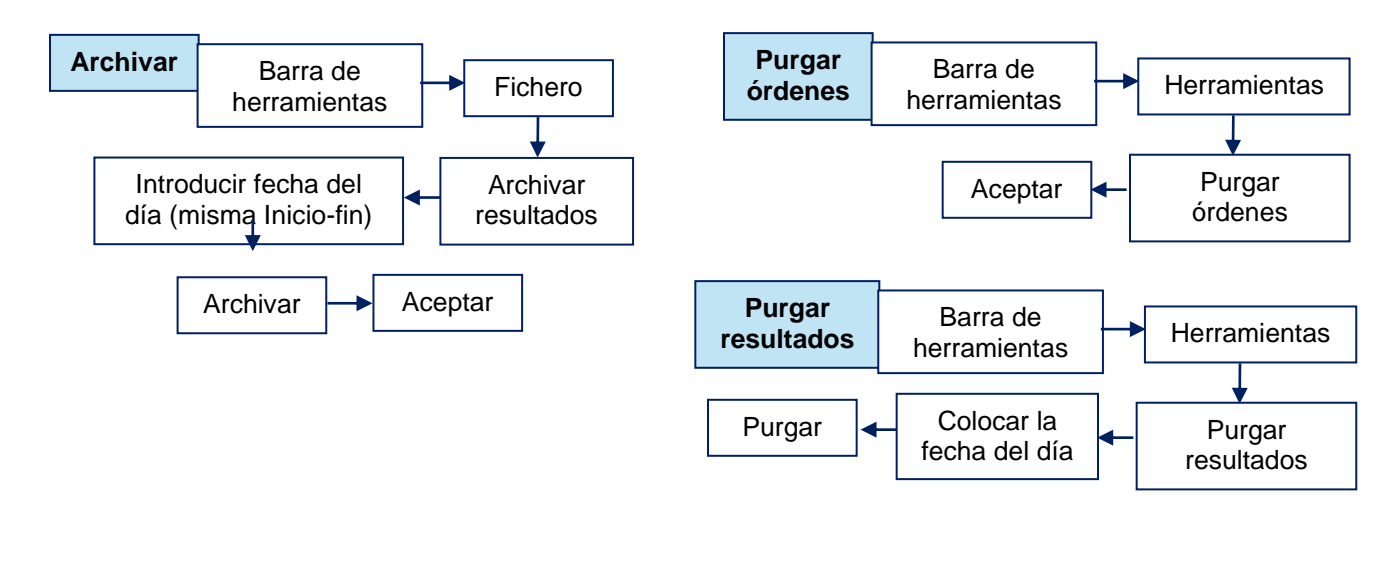

Campus de Ciencias | Calle 43 s/n x 96 Paseo de las Fuentes y 40<br>de la Salud | Col. Inalámbrica. Mérida, Yucatán, México  $\overline{\mathbf{c}}$ 

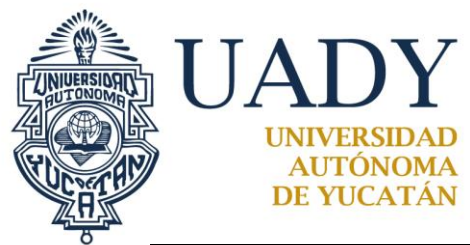

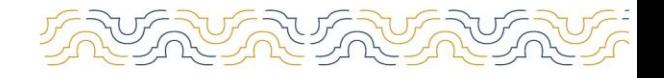

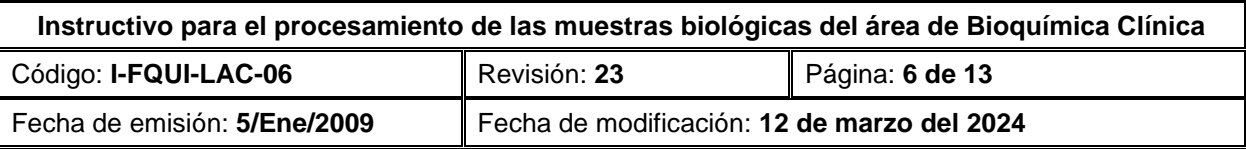

#### 19. Para apagar el equipo se realiza de la siguiente manera:

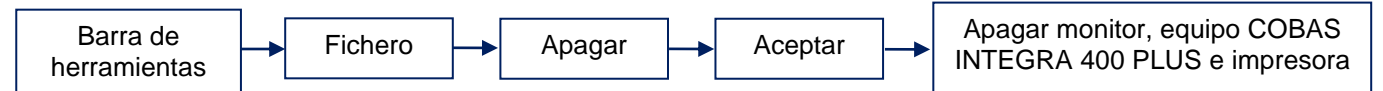

**NOTA:** Cuando el proveedor no tiene en existencia reactivos, las muestras de los pacientes se envían a un laboratorio subcontratado.

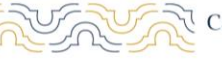

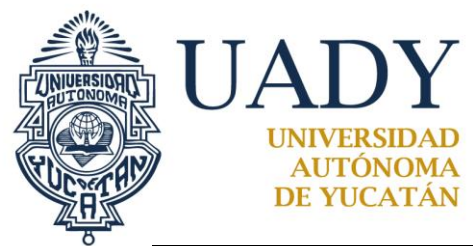

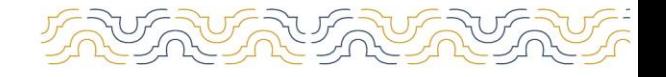

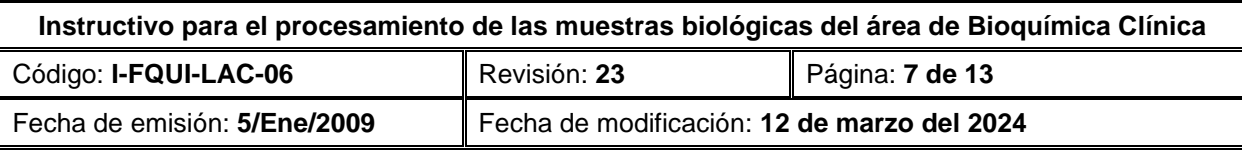

#### USO Y MANEJO DEL Bio-Rad D-10

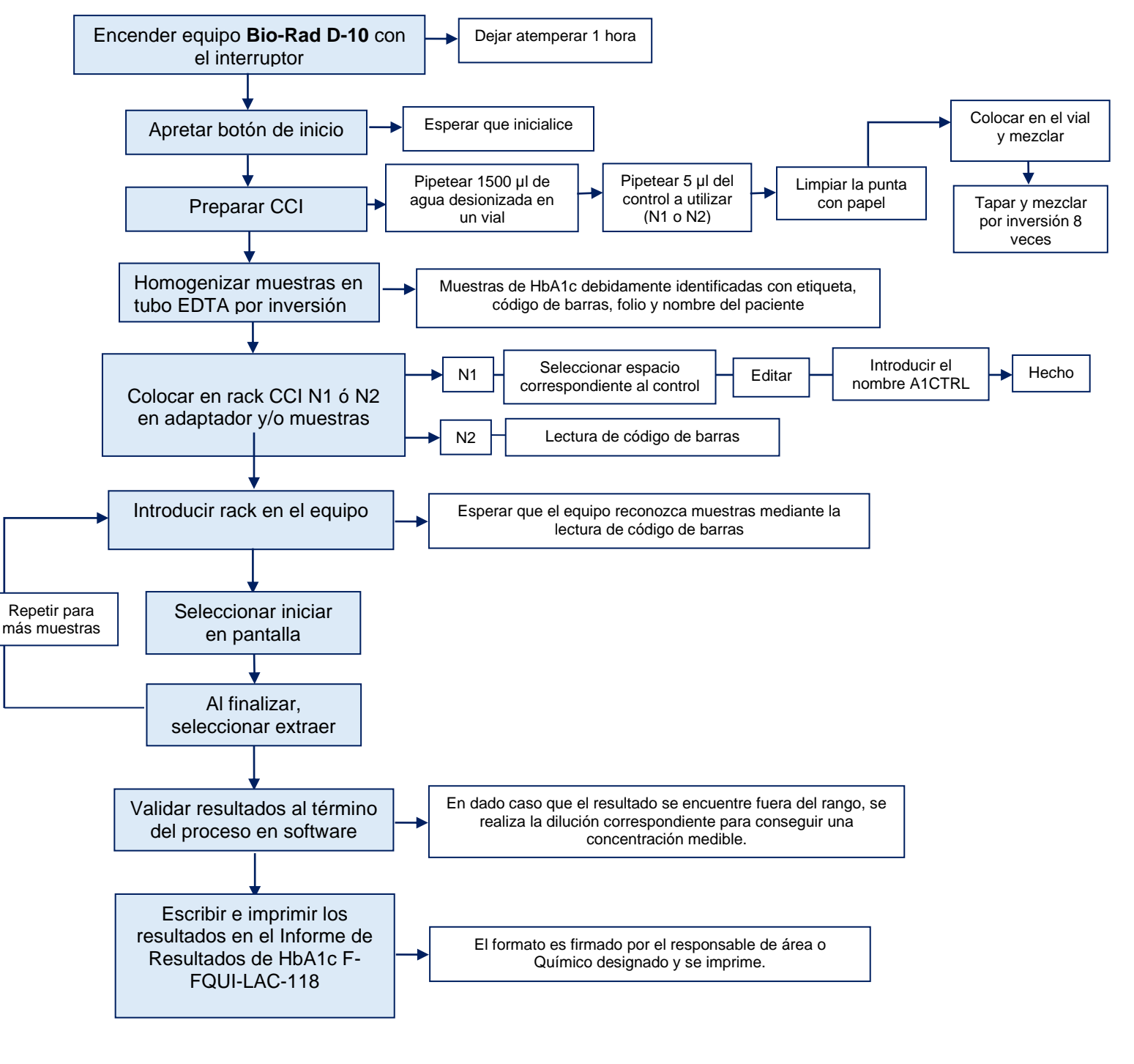

Campus de Ciencias  $\bigcirc$  Calle 43 s/n x 96 Paseo de las Fuentes y 40 de la Salud  $\bigcirc$  Col. Inalámbrica. Mérida, Yucatán, México

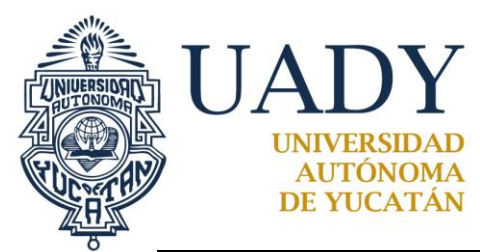

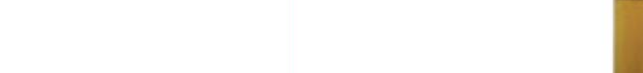

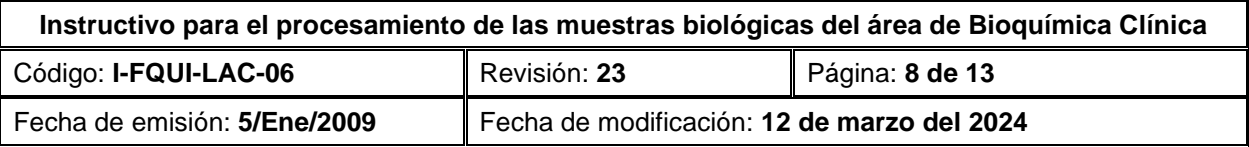

### **ANEXO 1**

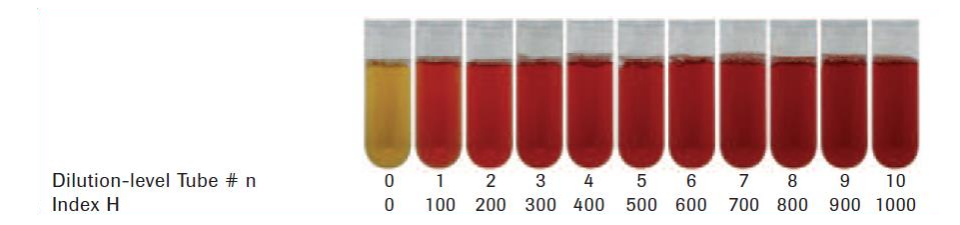

### **Figura 1. Correlación del Índice de Hemólisis con el grado de hemólisis.**

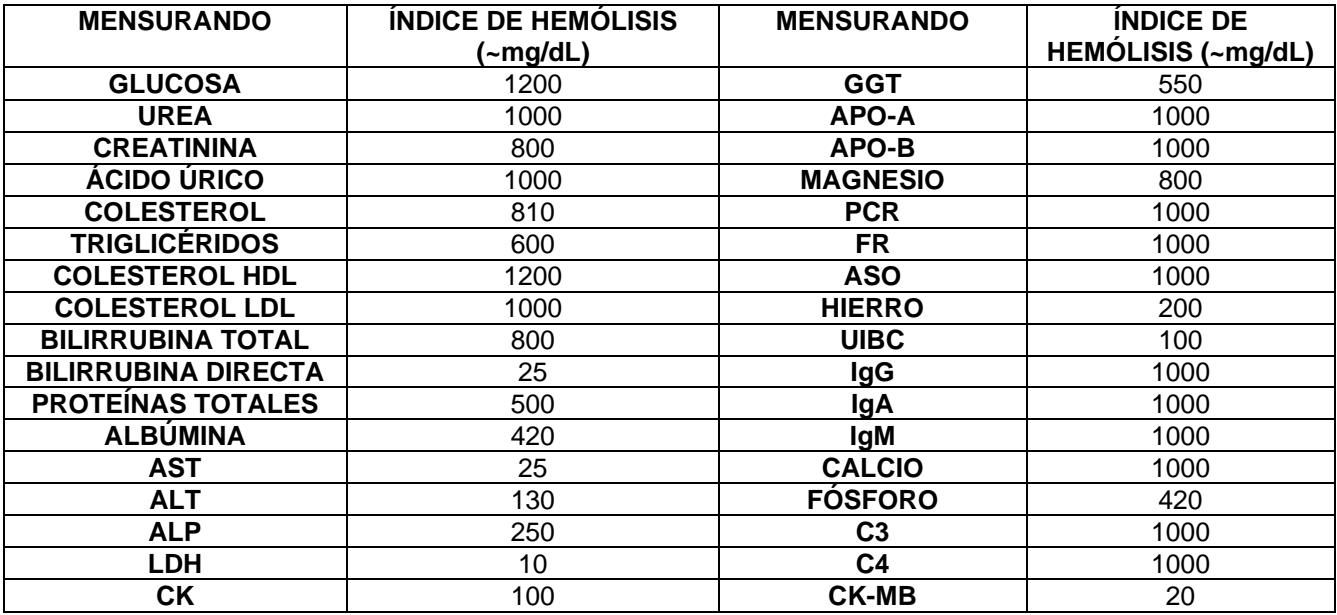

**Tabla 2. Modificado de la lista de interferencias basado en los índices séricos para suero y plasma.**

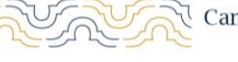

Campus de Ciencias | | | Calle 43 s/n x 96 Paseo de las Fuentes y 40 | | de la Salud | Col. Inalámbrica. Mérida, Yucatán, México | | |

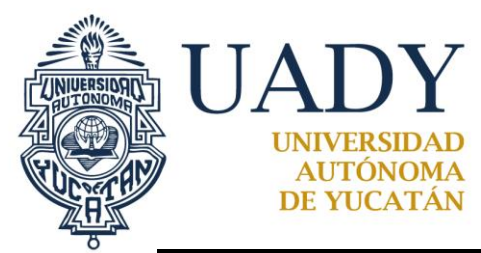

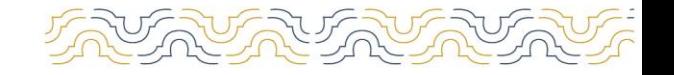

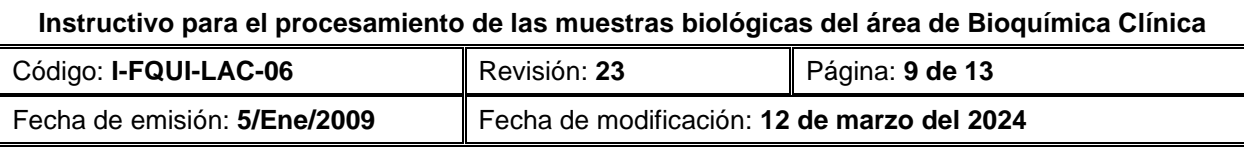

#### **ANEXO 2**

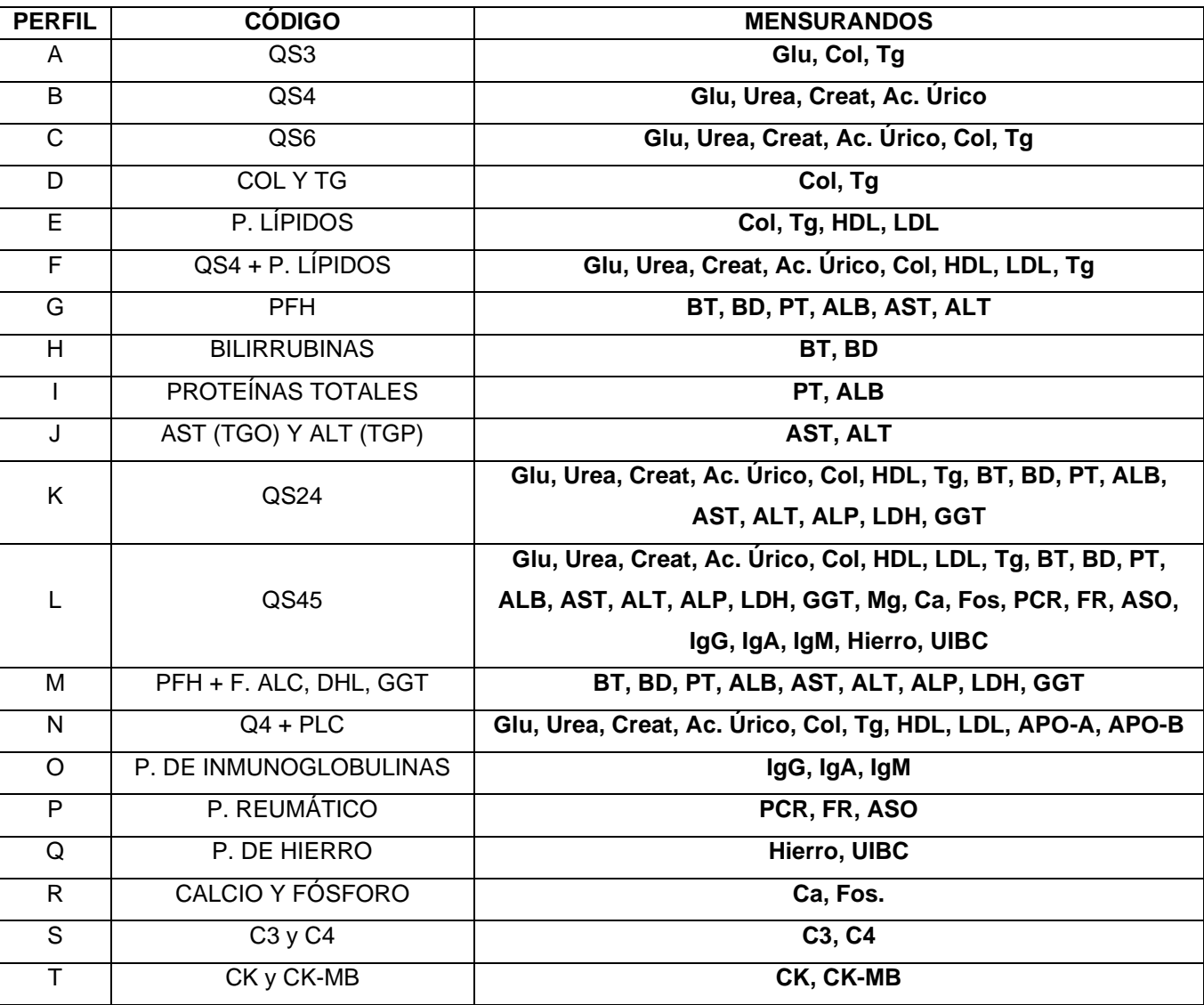

**Tabla 3: Perfiles COBAS INTEGRA 400 PLUS**

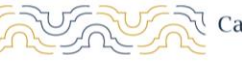

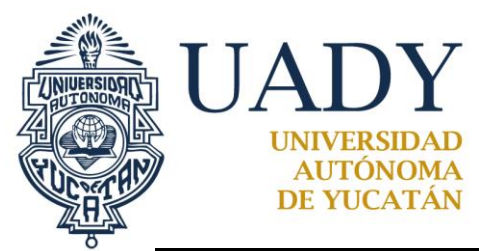

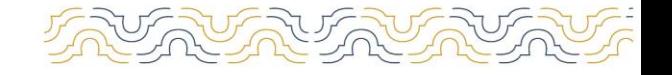

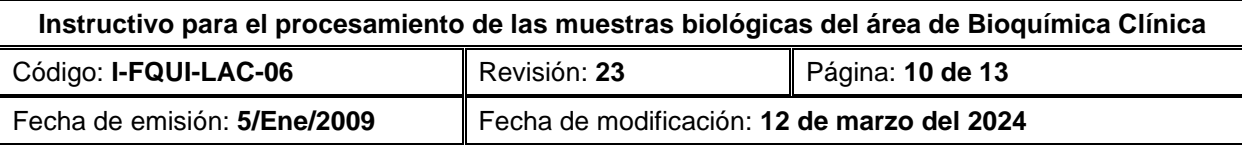

### **ANEXO 3**

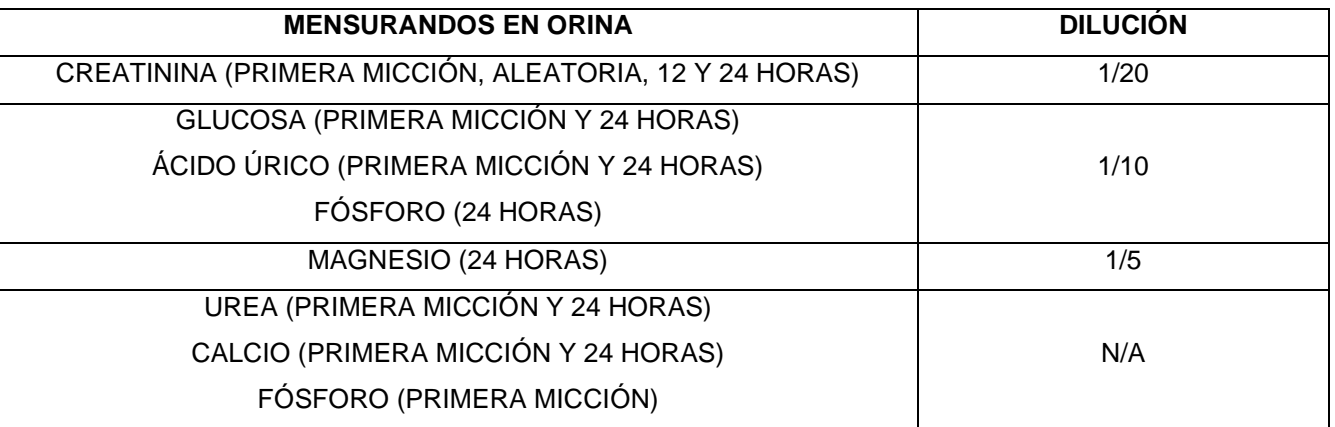

### **Tabla 4. Diluciones de los mensurandos de orina**

## **4.- DOCUMENTOS DE REFERENCIA**

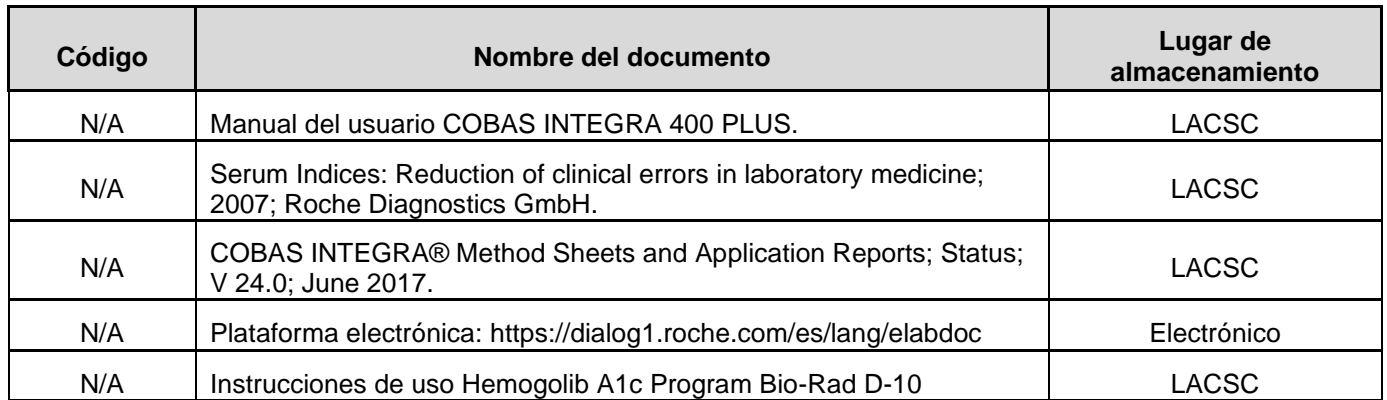

Campus de Ciencias | Calle 43 s/n x 96 Paseo de las Fuentes y 40 | Cal. 9999 22.57.11, 9999 22.57.16, ext. 38109 de la Salud | Col. Inalámbrica. Mérida, Yucatán, México | Cal. www.quimica.uady.mx

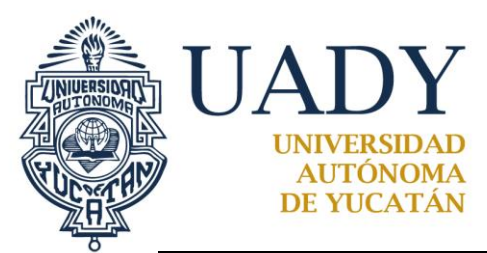

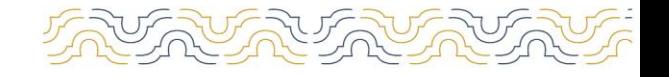

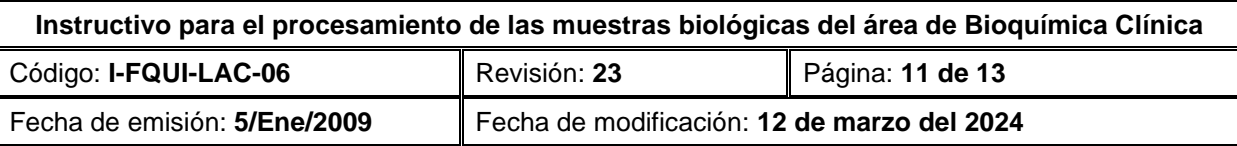

# **5.- CONTROL DE REGISTROS**

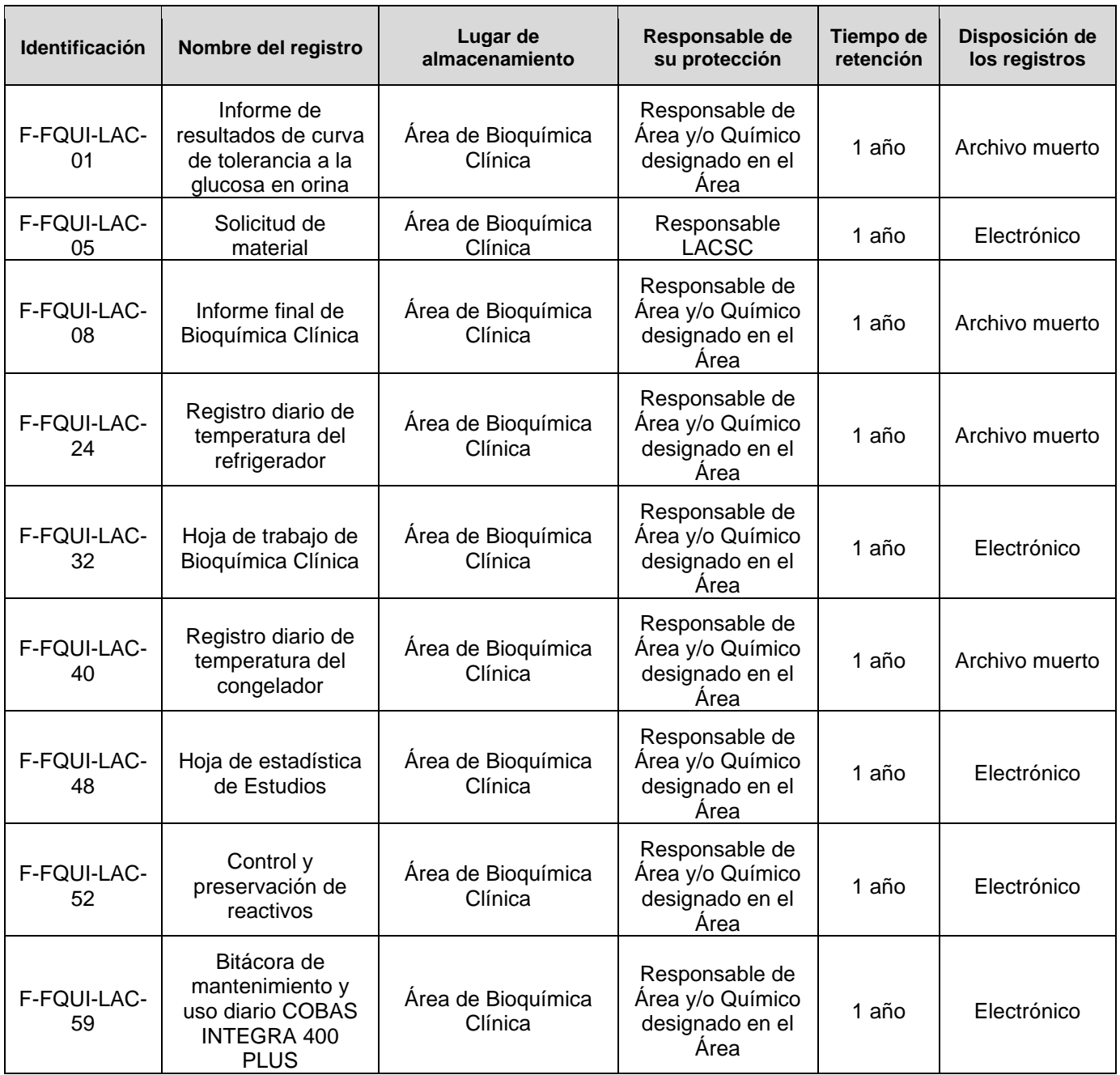

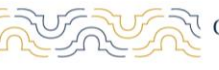

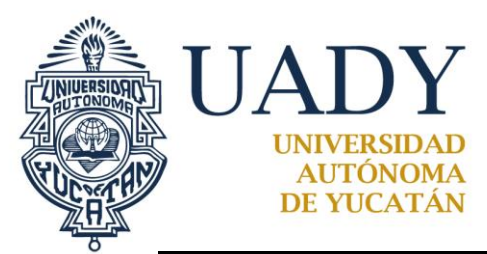

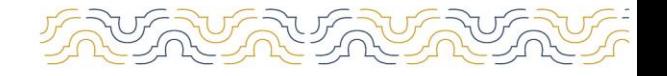

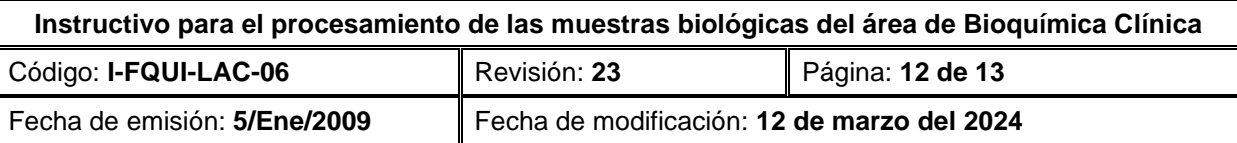

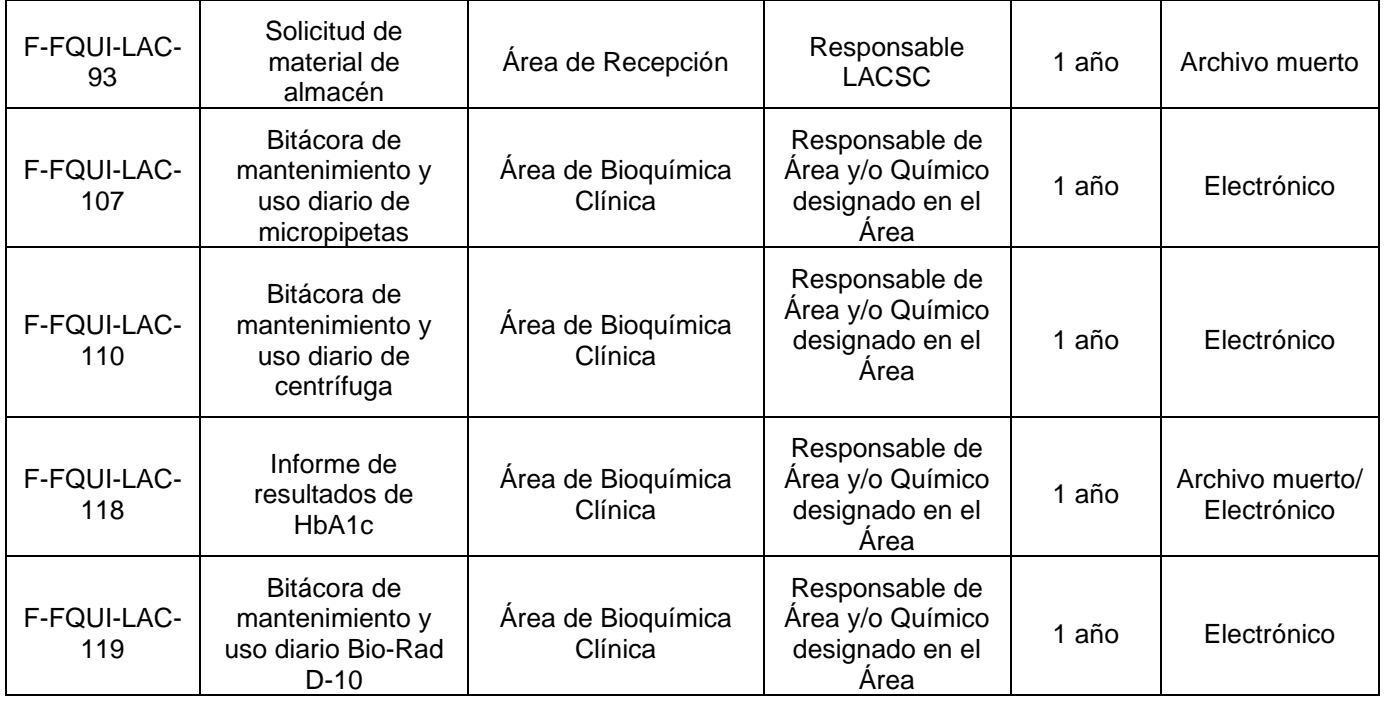

### **6.- GLOSARIO**

#### **6.1 .- SIGLAS**

**UADY:** Universidad Autónoma de Yucatán **PACAL:** Programa de Aseguramiento de la Calidad **EDTA:** Ácido etilendiaminotetraacético **HbA1c:** Hemoglobina Glicada (Hemoglobina Glicosilada) **CCI:** Control de Calidad Interno **N/A:** No Aplica

#### **6.2 .- DEFINICIONES**

**Mensurando:** Magnitud que se desea medir. Es la cantidad de objeto de medida, es decir, la cantidad o concentración de analito. El mensurando es una cantidad que se somete a una medición en una comparación con un patrón que proporciona la información requerida.

**Dilución:** Es la reducción de la concentración de una sustancia química en una disolución.

**Linealidad:** Es la aproximación que tiene una curva de calibración a una línea recta especificada.

**Muestra biológica:** Muestra de materiales como orina, sangre, tejido, células, ADN, ARN y proteínas de seres humanos, animales o plantas.

**Orden de trabajo.** Formato en el cuál se asigna un número para identificar la muestra (o muestras) del usuario y que presenta las pruebas que se le van a realizar.

**Hoja de trabajo.** Término que engloba a todos los formatos utilizados para enlistar las muestras de los usuarios.

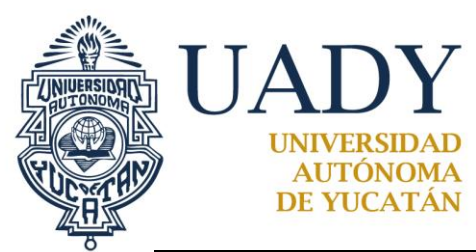

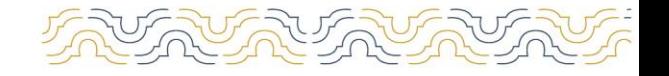

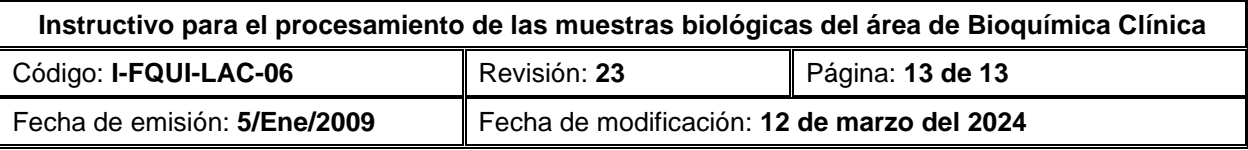

**Formato de Trabajo.** Término que engloba a todos los formatos utilizados para reportar los resultados de sus análisis.

# **7.- CONTROL DE REVISIONES**

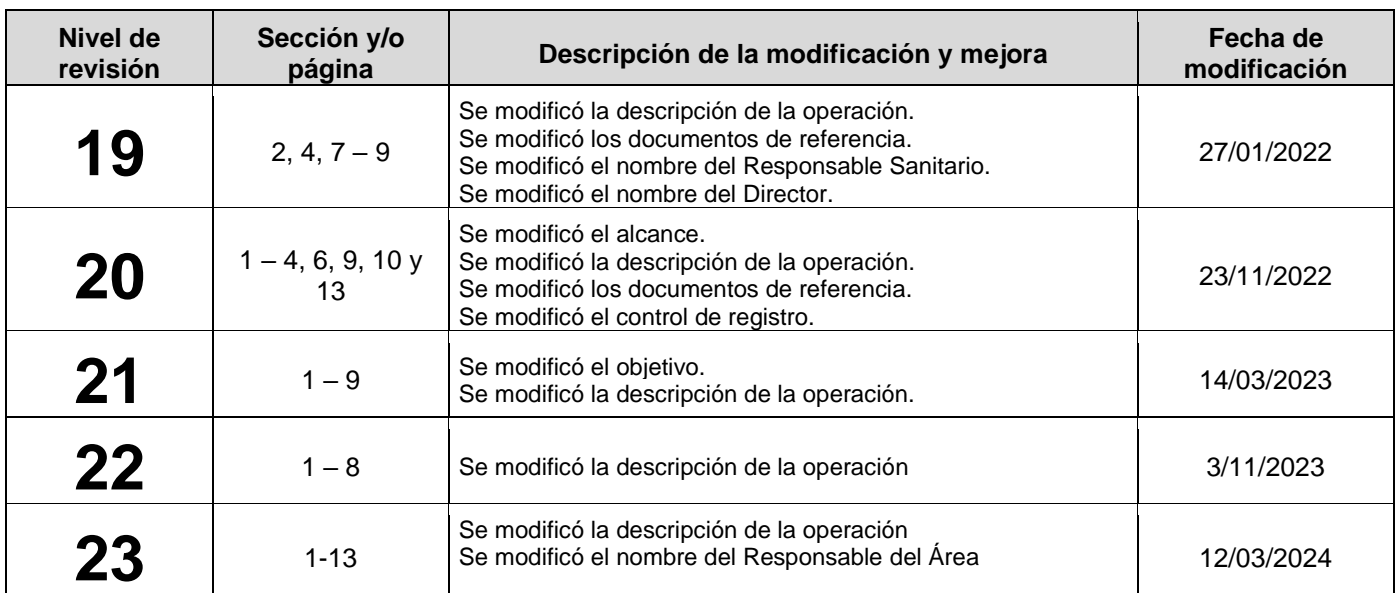

**Nota: Esta sección será utilizada a partir de la primera modificación a este documento. La revisión 00, se mantendrá en blanco.**

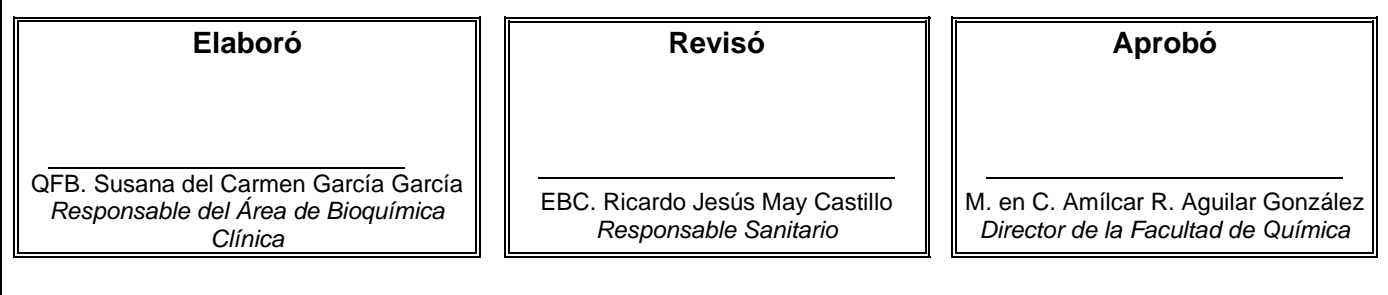

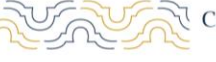

Campus de Ciencias | Calle 43 s/n x 96 Paseo de las Fuentes y 40 | Cal. 9999 22.57.11, 9999 22.57.16, ext. 38109 de la Salud | Col. Inalámbrica. Mérida, Yucatán, México | Calemanne et al. 38109 et al. 38109